Citrus College has implemented a self-service password reset feature within the Microsoft student email system. Students will now be able to reset their student email password and have it synced with other Citrus College logins such as Canvas, network, wifi, online orientation, and campus portal (my.citruscollege.edu).

Goto https://my.citruscollege.edu and click on the Student Email icon

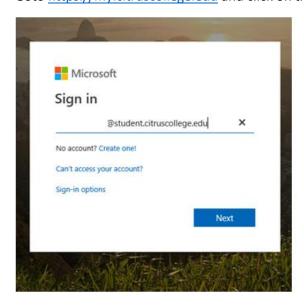

Once logged in, you will be prompted to update your account information. This information will be used if you forget your password.

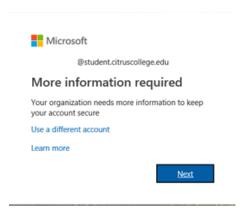

You will be required to update at least one of the following: phone, email and/or security questions.

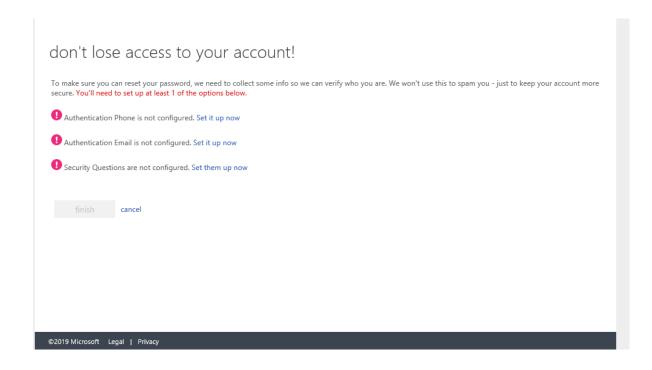

Once done, you will be brought to a confirmation screen.

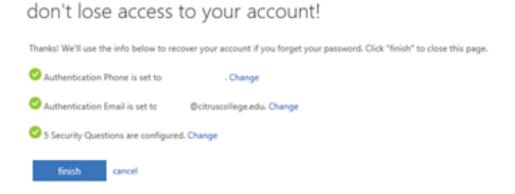

All password resets will now be completed using the Microsoft student email password reset process.

Citrus College Help Desk is available if you have any questions. Contact our help desk at 626-857-4100.